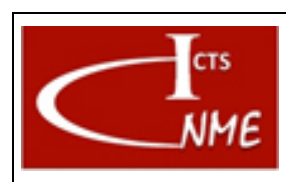

#### **MANEJO BÁSICO DEL MICROSCOPIO ELECTRÓNICO DE TRANSMISIÓN JEM 2100HT**

Página 1 de 10

# **ÍNDICE**

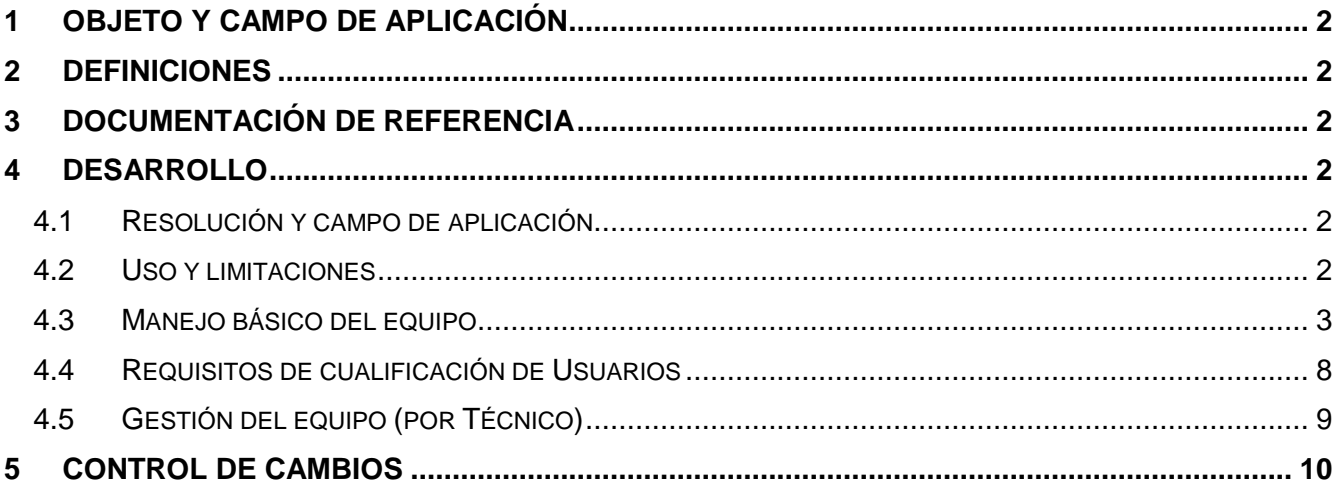

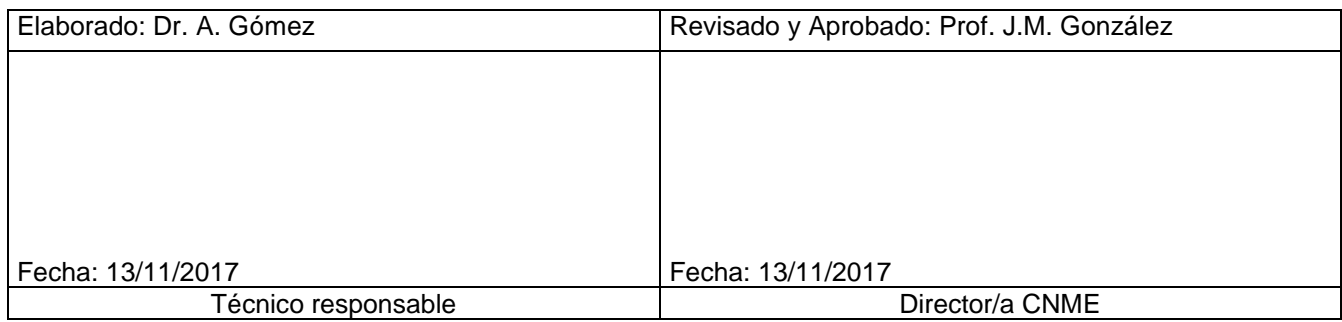

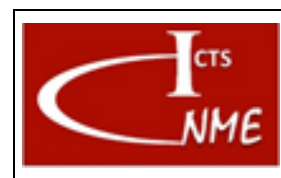

# <span id="page-1-0"></span>**1 OBJETO Y CAMPO DE APLICACIÓN**

Se detallan las instrucciones para el manejo del equipo JEM 2100HT.

#### <span id="page-1-1"></span>**2 DEFINICIONES**

Según el Documento *Glosario de términos y definiciones* del SIGCAL.

TEM: Transmission Electron Microscopy. STEM: Scanning Transmission Electron Microscopy. XEDS: X-ray Energy Dispersive Spectroscopy.

#### <span id="page-1-2"></span>**3 DOCUMENTACIÓN DE REFERENCIA**

- Documento Glosario de términos y definiciones del SIGCAL.
- Manual de equipo

#### <span id="page-1-3"></span>**4 DESARROLLO**

#### <span id="page-1-4"></span>*4.1 Resolución y campo de aplicación*

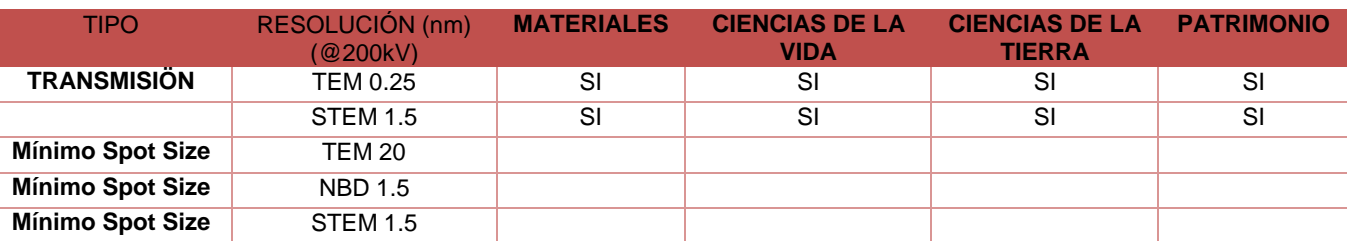

#### <span id="page-1-5"></span>*4.2 Uso y limitaciones*

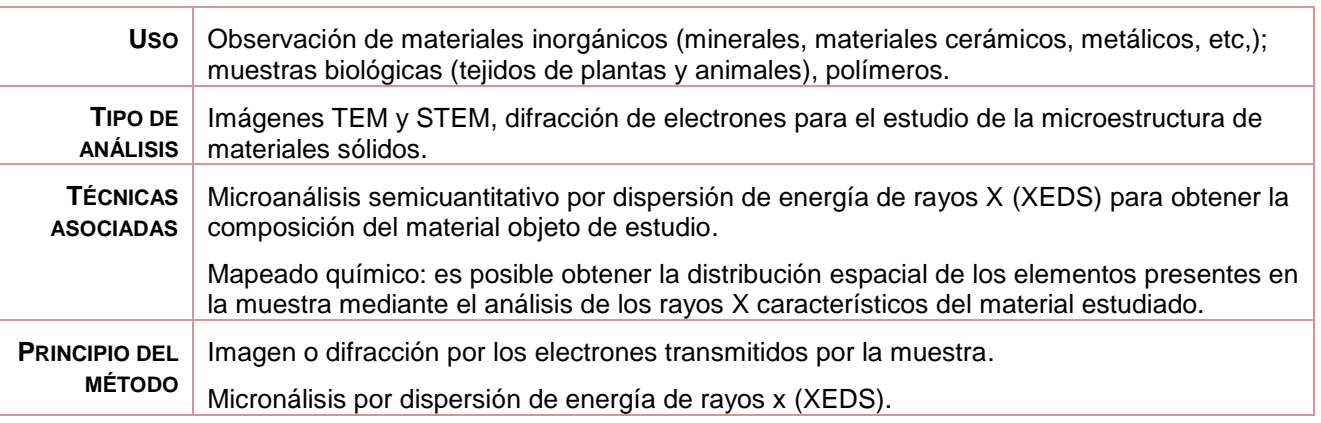

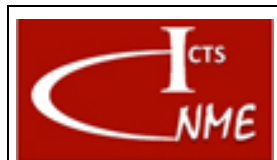

#### **MANEJO BÁSICO DEL MICROSCOPIO ELECTRÓNICO DE TRANSMISIÓN JEM 2100HT**

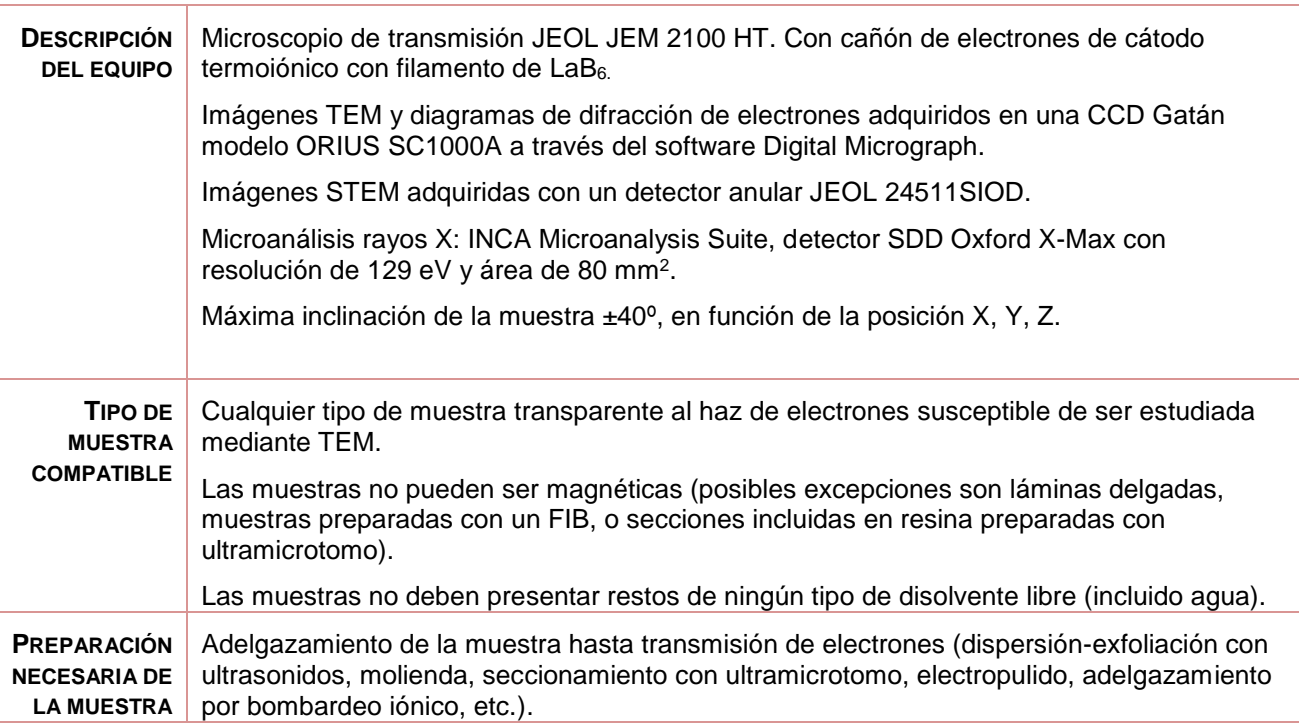

# <span id="page-2-0"></span>*4.3 Manejo básico del equipo*

1. El equipo debe estar encendido y en condiciones de trabajo. En caso contrario, comunicárselo a un técnico del centro. 2. Condiciones de trabajo: Software de control del equipo (TEM Controller) operativo Vacío:  $P_{col}$  ≤ 5\*10<sup>-5</sup> Pa Estado de GUN, Column, Specimen, Camera, RT en TEM Controller: "Evac Ready". Llenar Trampa de vacío con nitrógeno líquido. Tensión de aceleración 100 o 200 kV 100kV (lectura de "beam current"  $~51 \mu$ A) **V14** GUN  $\overline{\bullet}$ 200kV (lectura de "beam current"  $~102 \mu A$ ) vac. Heady<br> $\begin{vmatrix} 2 & 3 \\ 4 & 5 \end{vmatrix}$   $\begin{vmatrix} 5 & 1 \\ 10 & 3 \end{vmatrix}$ Et: Screen  $F2.3$ **E3:** Nu E4: GUN  $F5:11.5$ tig **EG:** GC FM.164 **TEM** Spot 1 MAG: X1500 Cur. Dens 1.2 pA/cm2  $X = 0.0 \mu m$ <br>  $Y = 0.0 \mu m$  $\frac{Z}{Y}$  = -1.0 pm Beam Current Defocus:  $0.0\ \text{nm}$ Alpha 3 Exp. Time 90 sec M  $\begin{array}{ccccc}\n\text{Super} & \text{SFx}^{\text{m}} & \text{O}\%\\
\text{Free} & \text{SF}\text{y}^{\text{m}} & \text{O}\%\\
\end{array}$  $\begin{array}{c|c}\n\hline\n\end{array}$ 3. Colocación la muestra en el portamuestras:

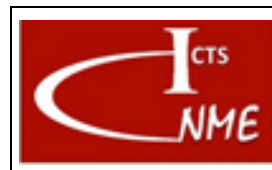

# **MANEJO BÁSICO DEL MICROSCOPIO ELECTRÓNICO DE TRANSMISIÓN JEM 2100HT**

**INSTRUCCIÓN TÉCNICA** | Código IT 4130724 6002 **Ed.** 01

> Fecha: 13/11/2017 Página 4 de 10

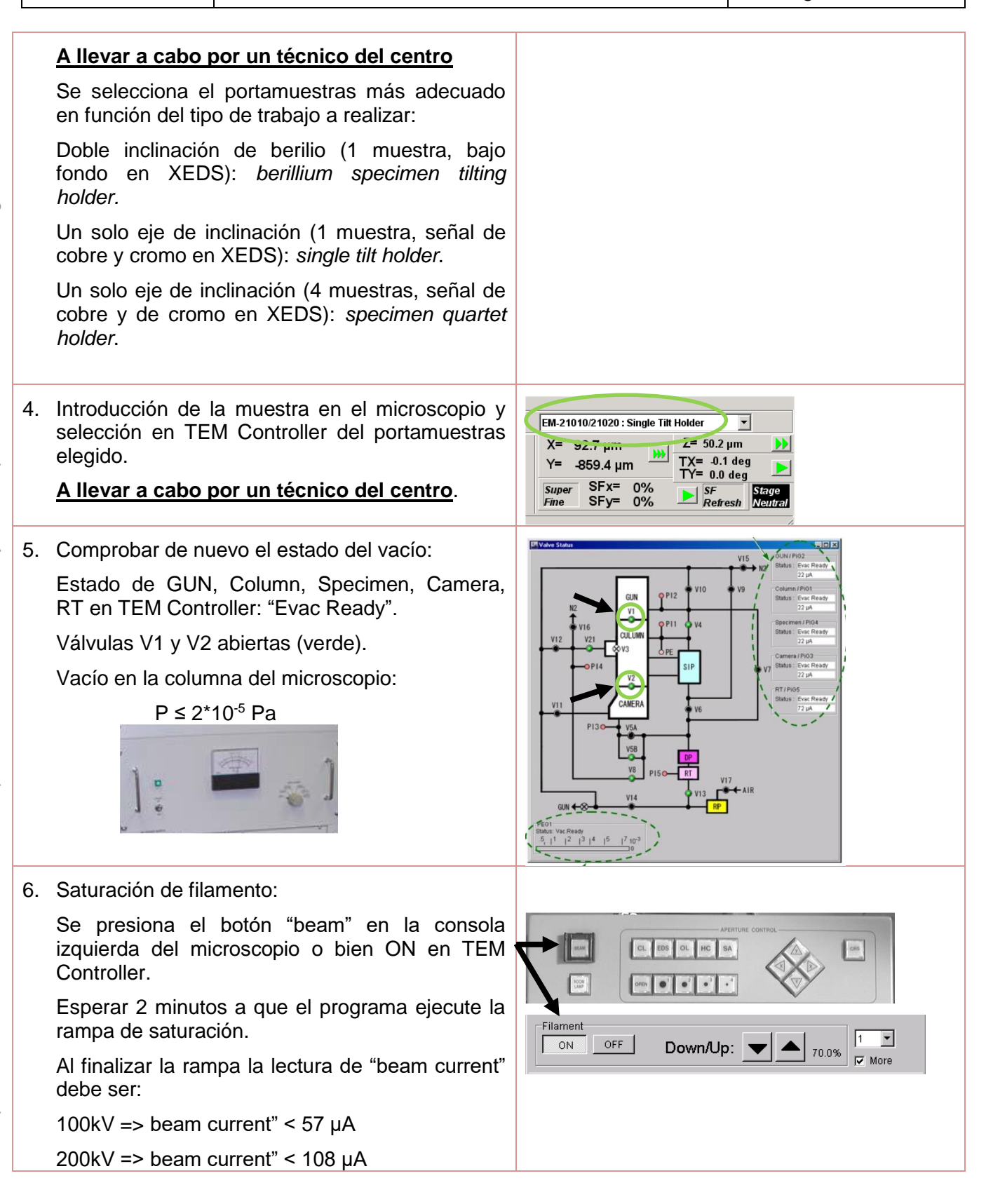

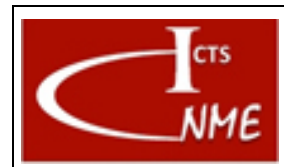

#### IT 4130724 6002 **Ed.** 01

**MANEJO BÁSICO DEL MICROSCOPIO ELECTRÓNICO DE TRANSMISIÓN JEM 2100HT**

Fecha: 13/11/2017 Página 5 de 10

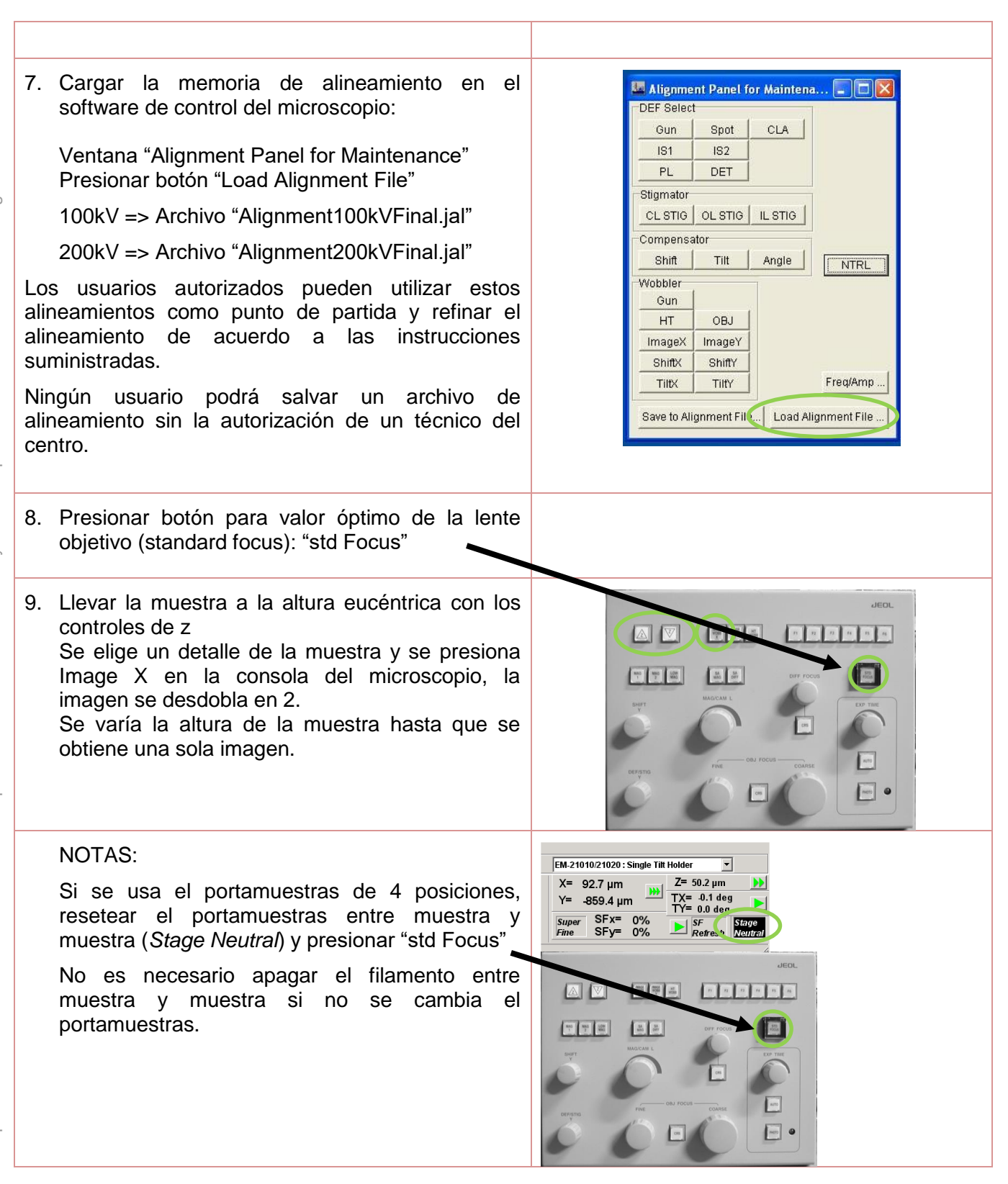

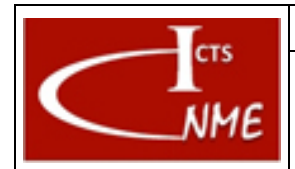

**MANEJO BÁSICO DEL MICROSCOPIO ELECTRÓNICO DE TRANSMISIÓN JEM 2100HT**

#### IT 4130724 6002 **Ed.** 01

Fecha: 13/11/2017

Página 6 de 10

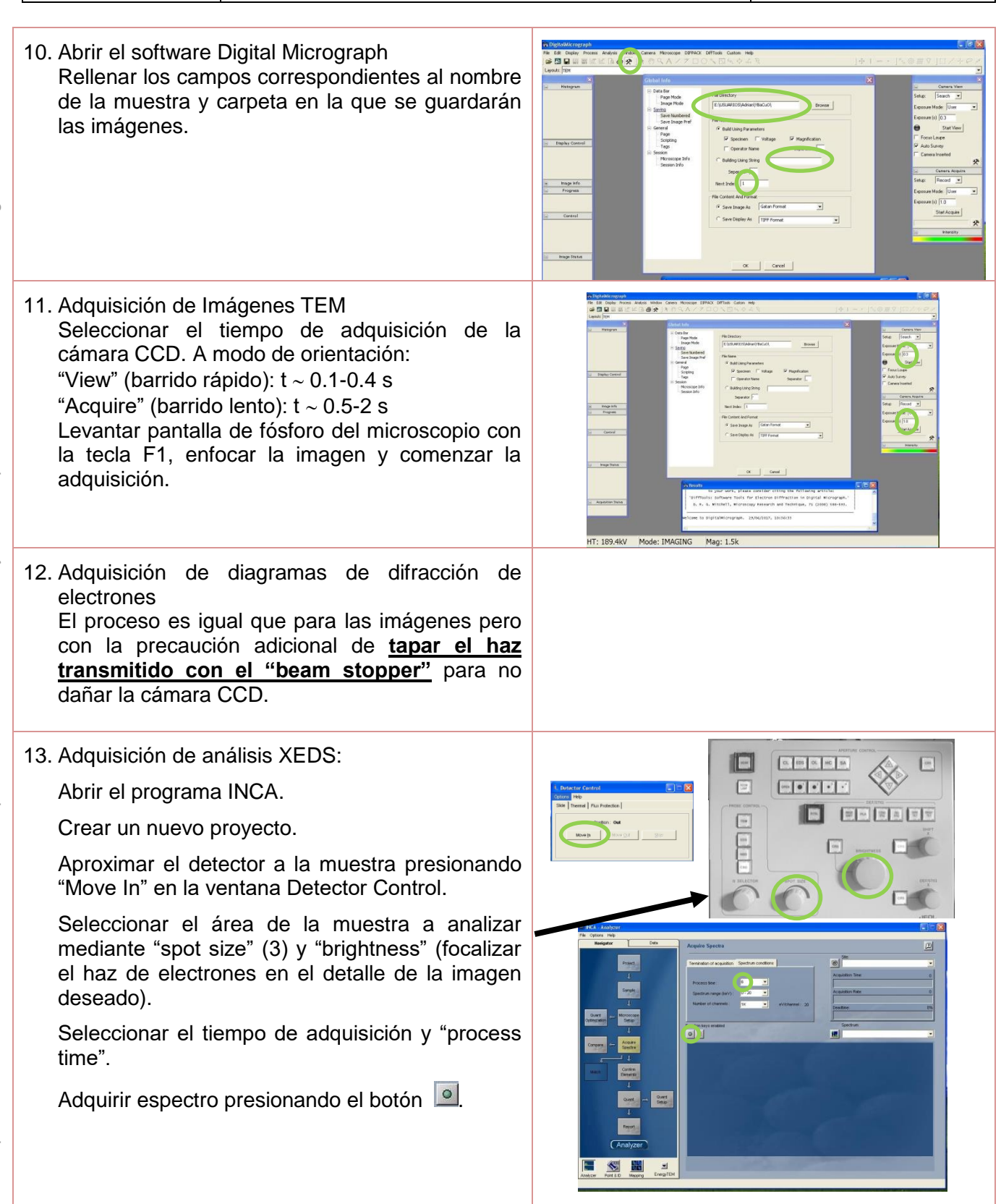

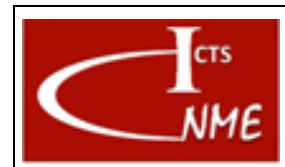

IT 4130724 6002 **Ed.** 01

**MANEJO BÁSICO DEL MICROSCOPIO ELECTRÓNICO DE TRANSMISIÓN JEM 2100HT**

Fecha: 13/11/2017 Página 7 de 10

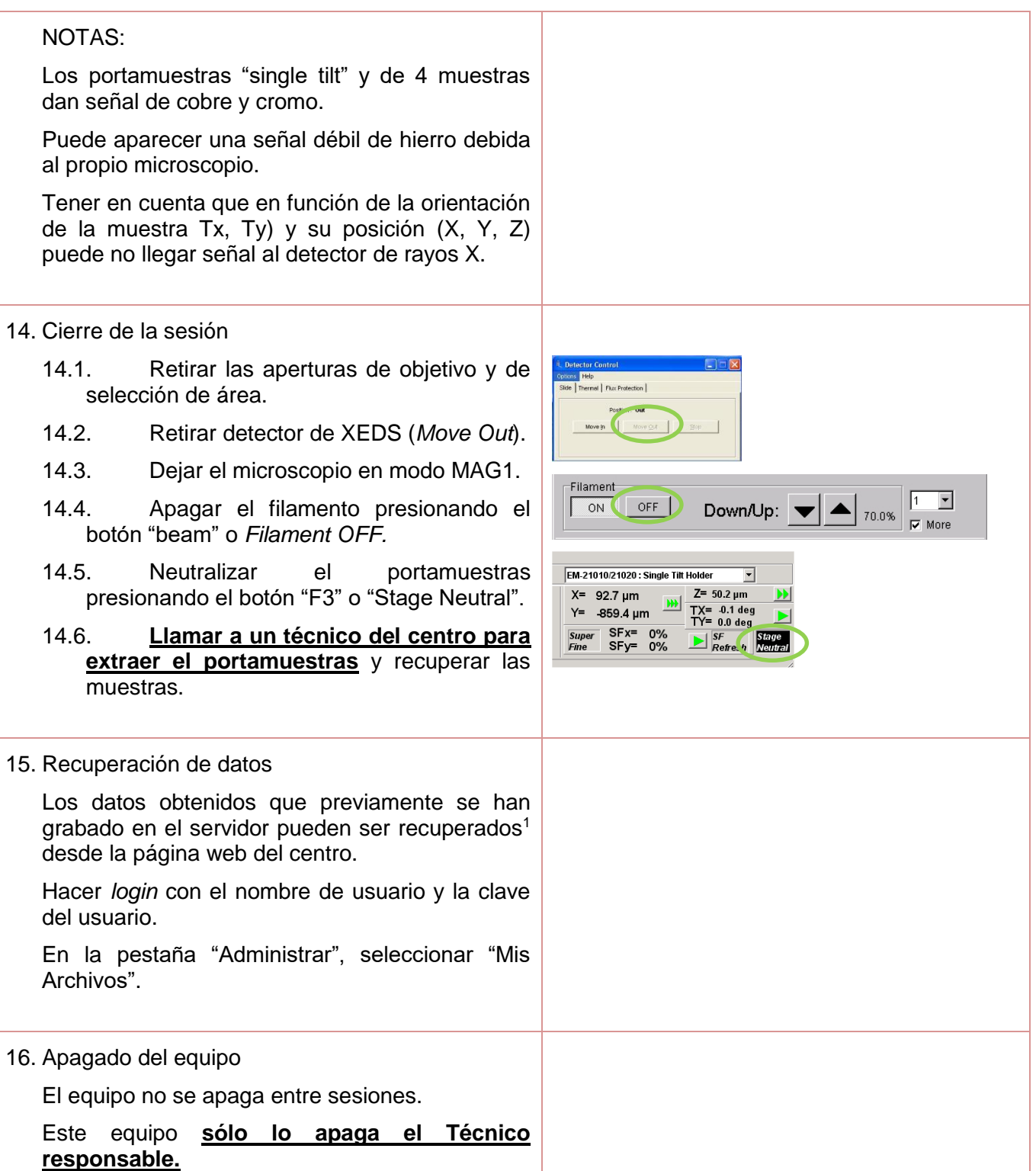

 <sup>1</sup> El tiempo máximo que se mantienen en el servidor los datos tras la finalización de la sesión se indica en las Normas de funcionamiento del CNME y en las condiciones de servicio al solicitar cita en la Web.

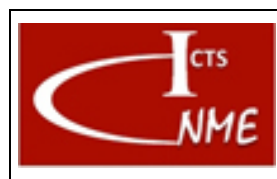

#### **MANEJO BÁSICO DEL MICROSCOPIO ELECTRÓNICO DE TRANSMISIÓN JEM 2100HT**

IT 4130724 6002 01 Fecha: 13/11/2017

**Ed.**

#### Página 8 de 10

AVISO: I

### <span id="page-7-0"></span>*4.4 Requisitos de cualificación de Usuarios*

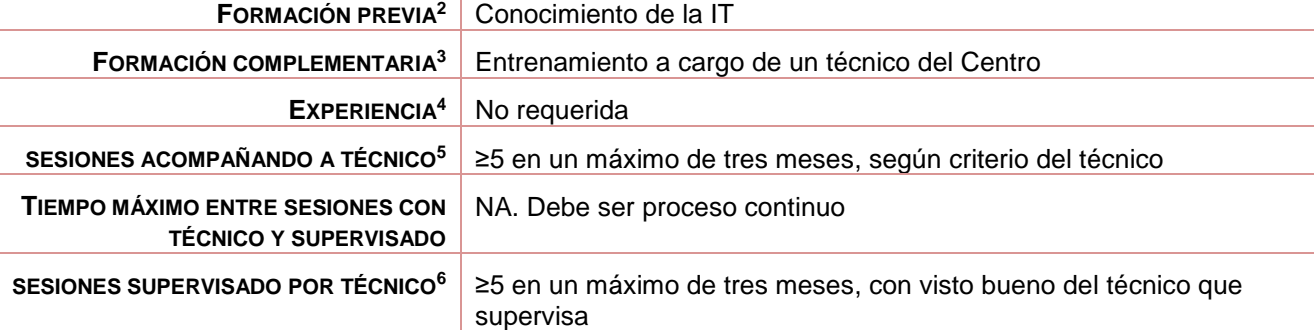

 <sup>2</sup> Conocimientos previos para poder manejar el equipo.

<sup>3</sup> Conocimientos o formación complementaria que debe demostrar el usuario en proceso de cualificación antes de empezar a manejar el equipo por sí mismo con o sin supervisión directa.

<sup>4</sup> Experiencia previa en el manejo de este equipo u otro similar.

<sup>5</sup> Número mínimo de sesiones que el usuario debe acompañar a un técnico antes de poder comenzar a utilizar el equipo por sí mismo, acompañado de un técnico del CNME que supervise el manejo que realiza el usuario en proceso de cualificación del equipo.

<sup>&</sup>lt;sup>6</sup> Número mínimo de sesiones que el usuario debe utilizar el equipo por sí mismo, bajo supervisión directa de un técnico del CNME que verifique que el manejo que realiza el usuario es correcto. El número de sesiones se podrá ajustar a juicio del técnico del CNME que supervisa.

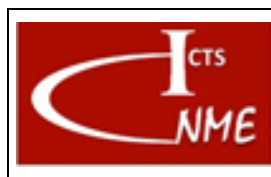

#### **MANEJO BÁSICO DEL MICROSCOPIO ELECTRÓNICO DE TRANSMISIÓN JEM 2100HT**

Fecha: 13/11/2017 Página 9 de 10

# <span id="page-8-0"></span>*4.5 Gestión del equipo (por Técnico)*

- 4.5.1 Apagado del equipo
- Apagar filamento.
- Apagar Alta Tensión.
- Retraer detector XEDS.
- Extraer Portamuestras.

Eliminar  $LN<sub>2</sub>$  de la trampa anticontaminante (ACD heat) y esperar a que termine el ciclo de calentamiento.

Cerrar software Digital Micrograph, INCA y TEM Controller.

Apagar ordenadores.

Apagar controlador cámara CCD.

Apagar los módulos de control INCA micsF+; INCA X-Stream-2.

Apagar microscopio: Botón "Power OFF" .

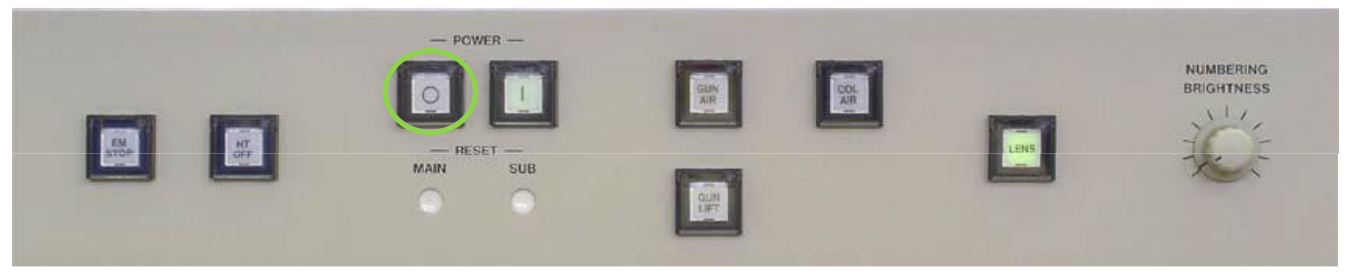

#### 4.5.2 Mantenimiento del equipo

Al comienzo de cada día, el técnico comprobará que el equipo se encuentra en condiciones de trabajo (vacío, flujo de agua de refrigeración, presión de N2) y subirá la tensión de aceleración al voltaje especificado para la sesión.

Al finalizar la sesión el último usuario del día:

- 1. Apagará Filamento.
- 2. Extraerá Portamuestras.
- 3. Desconectará la alta tensión.
- 4. Eliminará el nitrógeno líquido de la trampa anticontaminante.

Programar "Bake Out" cuando el vacío en columna sea pobre.

Mantenimiento preventivo general anual (según contrato de mantenimiento).

#### 4.5.3 Cambio de filamento

Lo realiza el técnico de mantenimiento.

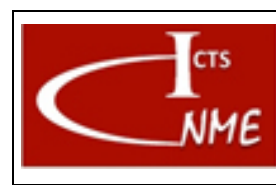

#### **MANEJO BÁSICO DEL MICROSCOPIO ELECTRÓNICO DE TRANSMISIÓN JEM 2100HT**

IT 4130724 6002 **Ed.** 01 Fecha: 13/11/2017

Página 10 de 10

# 4.5.4 Verificación del equipo

Al comienzo de cada día el técnico comprobará que el equipo se encuentra en condiciones de trabajo (vacío, flujo de agua de refrigeración, presión de  $N_2$ ) y subirá la tensión de aceleración al voltaje especificado para la sesión.

# <span id="page-9-0"></span>**5 CONTROL DE CAMBIOS**

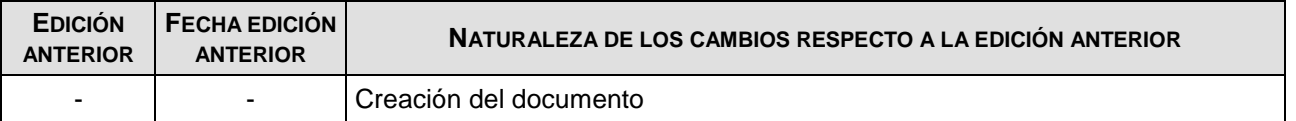

FIN DEL DOCUMENTO